**Honeywell** 

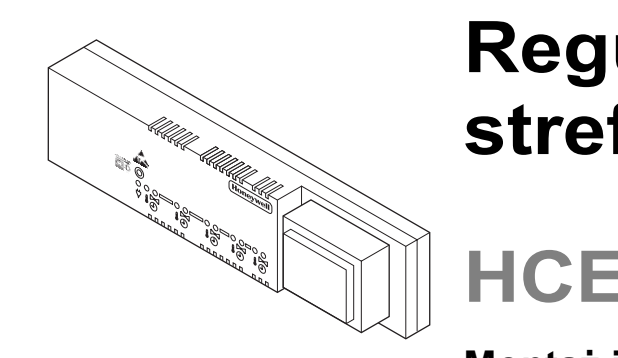

# **Regulator strefowy**

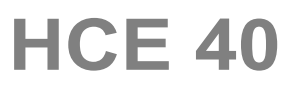

**Monta ż i obsługa** 

Spis tre ści

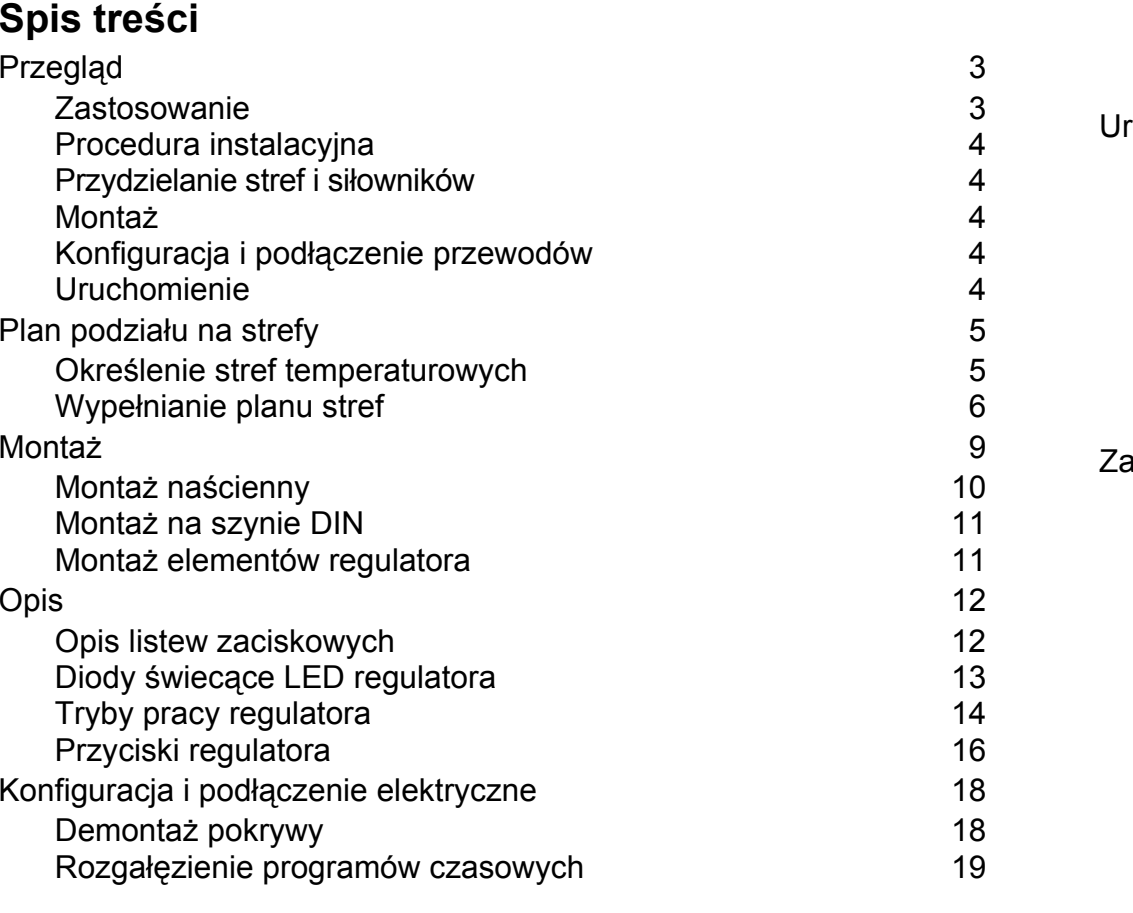

 $\sim$  1

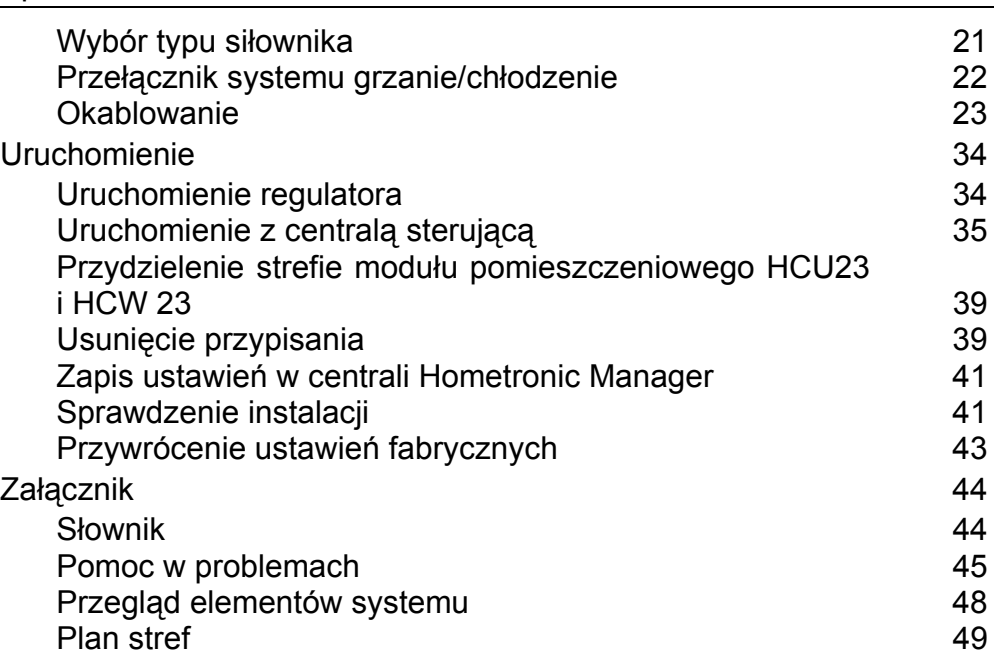

2

 $\overline{1}$ 

# **Przegl ąd**

# **Dla Twojej informacji**

Techniczne wyrażenia wyjaśnione zostały w Słowniku (strona 45). W tek ście oznaczone s ą \*.

# **Zastosowanie**

Regulator strefowy HCE 40 otrzymuje z modułów pomieszczeniowych\*, czujnika temperatury pokojowej RF 20 lub z centrali steruj ącej\* HCM 100. HCE 40 mo że sterowa ć załączaniem kotła\*, przekaźnikiem pompy i siłownikami termicznymi\* (patrz strona 47, Elementy grzewcze Hometronic-a).

Regulator HCE 40 połączony jest przewodowo z modułami HCU 23, HCW 23 lub z central ą steruj ąc ą HCM 100.

Działanie regulatora wykorzystuje funkcj ę samoadptacji (fuzzy logic), która pozwala na automatyczne dostosowanie si ę do warunków otoczenia. Dzi ęki tej funkcji oczekiwana temperatura w pomieszczeniu jest stabilna i szybko osi ągana.

3

# **Procedura instalacyjna**

#### **Przydzielanie stref i siłowników**

• Okre ślić, które obiegi grzewcze\* s ą sterowane regulatorem.

### **Montaż**

• Zamontowa ć elementy grzewcze regulatora HCE 40.

### **Konfiguracja i podłączenie przewodów**

• Przystosowa ć regulator do okre ślonego typu siłownika termicznego, podłączy ć przewody i połączy ć elementy

#### **Uruchomienie**

• Je śli potrzeba to nale ży przypisa ć w centrali steruj ącej HCM100 nazwy pomieszcze ń do stref temperaturowych.

# **Plan podziału na strefy**

Stref ą temperaturow ą nazywamy powierzchni ę w budynku – np. pokój – w której temperatura nastawy\* jest ustalana poprzez moduł pomieszczeniowy. Regulator steruje wszystkimi siłownikami termicznymi jednej strefy wg tej samej temperatury.

Regulator steruje do 5 stref temperaturowych. Nale ży pami ęta ć, ż<sup>e</sup> całkowita ilość siłowników termicznych we wszystkich strefach nie może by ć wi ększa ni ż 10, a do jednego zacisku nie mo że by ć podłączone wi ęcej ni ż 3 siłowniki.

### **Okre ślenie stref temperaturowych**

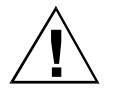

**Stosowanie nieoryginalnych elementów grozi zniszczeniem regulatora!** 

**Uwaga!** 

Regulator przystosowany jest do współpracy jedynie z elementami autoryzowanymi przez Honeywell!

- ► Pogrupuj wszystkie siłowniki (typ i lokalizacja), które maj ą by ćsterowane jednostk ą steruj ąc ą.
- ► Pogrupuj wszystkie siłowniki, które maj ą by ć sterowane modułem pomieszczeniowym w strefie temperaturowej.

5

Plan podziału na strefy

W przypadku wi ększej ilo ści stref ni ż 5 lub siłowników powy żej 10:

► Dobierz wł<sup>a</sup> ściw ą ilość regulatorów według poni ższej tabeli:

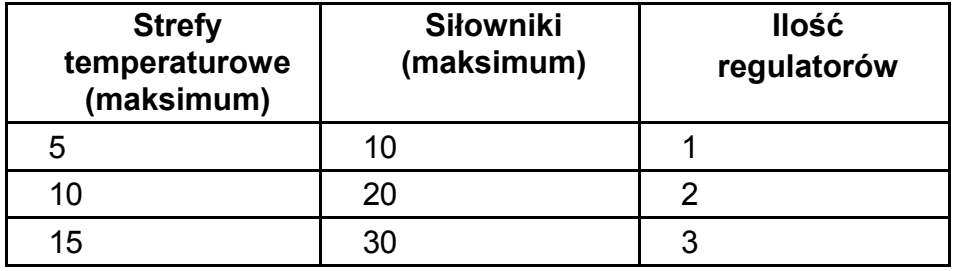

Uwaga: Na ko ńcu rozdziału znajduje si ę przykładowy plan stref z ich rozmieszczeniem.

# **Wypełnianie planu stref**

► Skopiuj plan stref (patrz strona 46) do ponownego wykorzystania.

► Dla ka żdej strefy temperaturowej wprowad ź dane o typie i lokalizacji siłownika termicznego.

- ► Dla ka żdej strefy przyporz ądkuj moduł pomieszczeniowy.
- ► Je śli potrzeba przyporz ądkuj nazw ę pomieszczenia. Po zainstalowaniu przeka ż plan u żytkownikowi.

#### **Przykład rozmieszczenia stref**

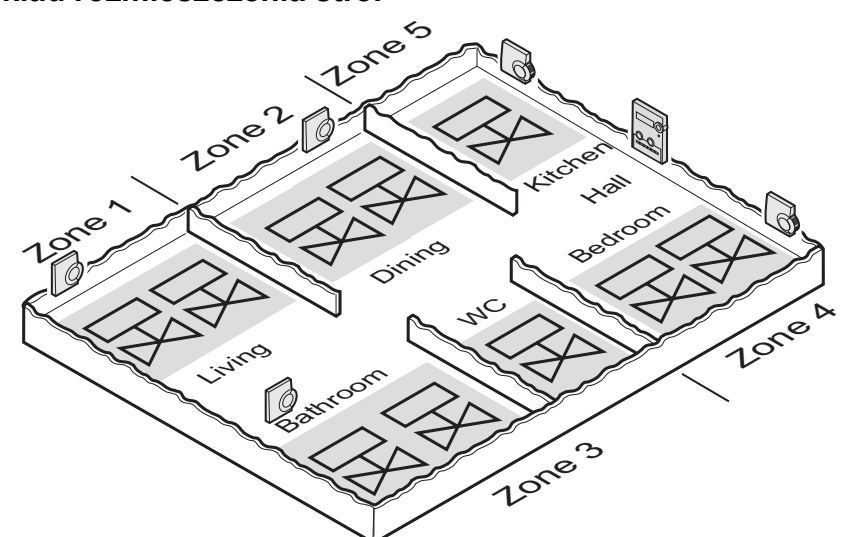

Przykład przedstawia:

- Pomieszczenia mieszkalne obejmuj ą 5 stref temperaturowych.
- Łazienka i WC s ą sterowane poprzez ten sam moduł pomieszczeniowy. Do sterowania jedej strefy grzewczej wystarczaj ąca s ą 3 siłowniki termiczne.
- Jeden regulatror strefowy ma mo żliwość współpracy z maksimum 10 siłownikami termicznymi.

<u>7</u>

Plan podziału na strefy

Lokalizacja stref:

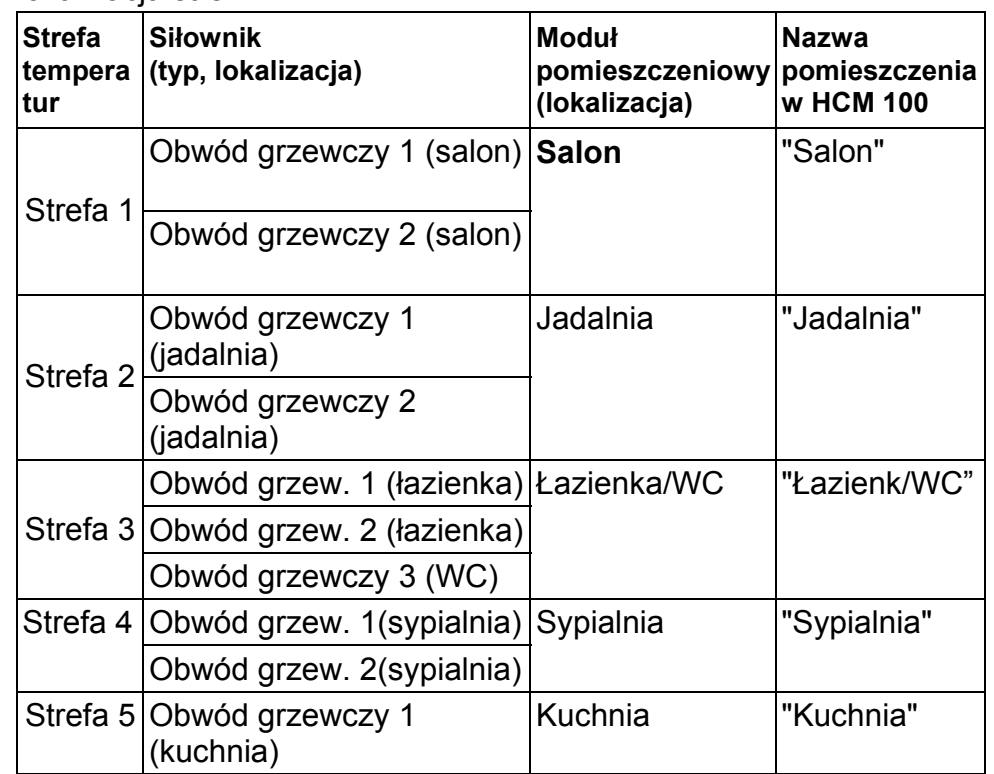

# **Montaż**

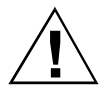

Regulator jest wra żliwy na zbyt wysokie temperatury!

- **Uwaga!**
- ► Przy wyborze miejsca montażu należy uwzględnić nie przekraczaln ą temperature otoczenia nie wy ższą niż 50 °C.

Zaleca si ę montowanie regulatora w skrzynce rozdzielczej. Je śli w skrzynce nie ma wystarczaj ącego miejsca nale ży zamontowa ć regulator w suchym miejscu pozbawionym zakłóce ń fal radiowych. Regulator mo żna zamontowa ć w sposób:

- naścienny, lub
- na szynie DIN
	- Przy montażu należy pamiętać, że wysokość regulatora Л wynosi 82 mm!

Regulator musi by ć zamontowany w taki sposób, aby П zapewni ć prawidłow ą wentylacje transformatora.

9

Montaż

#### **Monta ż na ścienny**

Do monta żu na ściennego jednostka steruj ąca posiada 4 otwory monta żowe o średnicy 4,2 mm.

#### **Wymiary podano w mm**

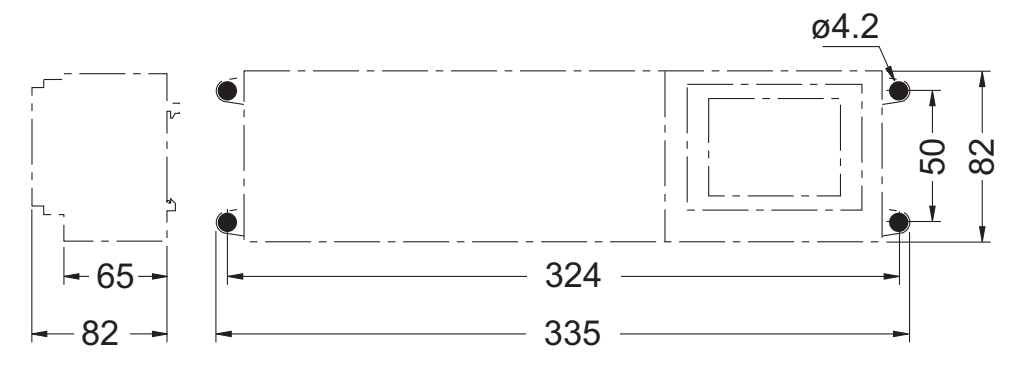

- ► Oznaczy ć, wywierci ć i zakołkowa ć otwory monta żowe.
- ► Zamocowa ć regulator.

management of the control of the control of the control of the control of the control of the control of the co aż

#### **Monta ż na szynie DIN**

- ► Umieścić dolną krawędź obudowy jednostki w szynie DIN (1).
- ► Wcisnąć do zatrzaśnięcia górn ą kraw ę d ź obudowy jednostki w szyn ę (2).

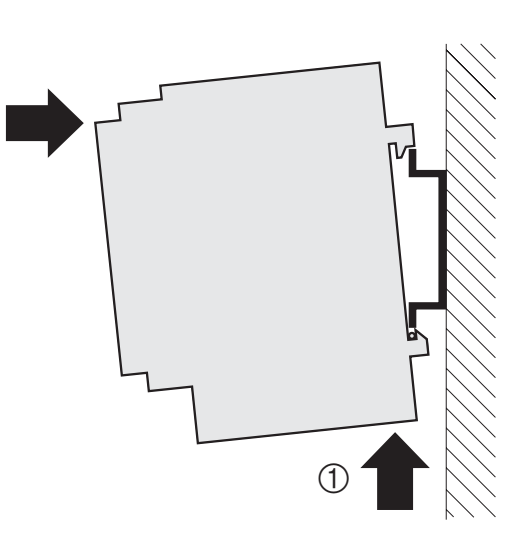

### **Monta ż elementów regulatora**

► Zamontowa ć elementy regulatora zgodnie z instrukcjami monta żu.

 $(2)$ 

 $11$ 

#### Opis

# **Opis**

# **Opis listew zaciskowych**

- 1. Listwa zaciskowa (1 to 12)
- 2. Listwa zaciskowa (13 to 25)
- 3. Przełącznik do rozgałęzienia stref temperaturowych (str. 20)
- 
- 5. Listwa zaciskowa strefy 5
- 6. Listwa zaciskowa strefy 4
- 7. Listwa zaciskowa strefy 3
- 8. Listwa zaciskowa strefy 2
- 9. Listwa zaciskowa strefy 1
- 4. Przełącznik wyboru siłownika (str. 22) 10. Zacisk do bezpotencjałowego styku grzania/chłodzenia (str. 22)

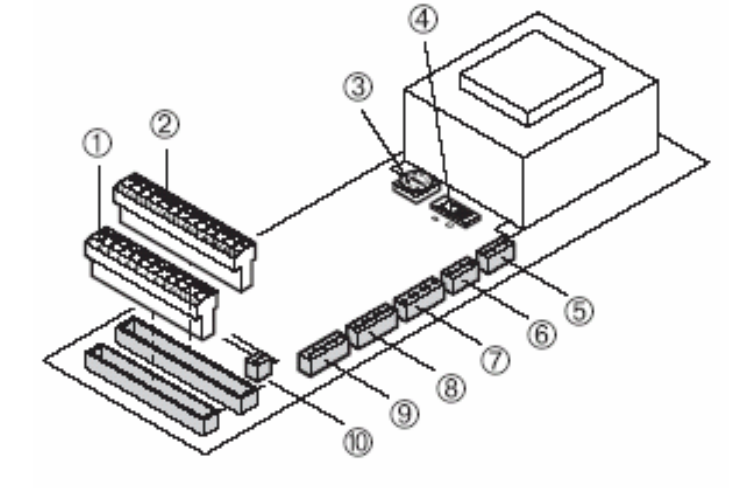

#### opis and the contract of the contract of the contract of the contract of the contract of the contract of the c

# **Diody świec ące LED regulatora**

Świec ące diody regulatora wskazuj ą na tryb działania oraz zainstalowane strefy temperaturowe.

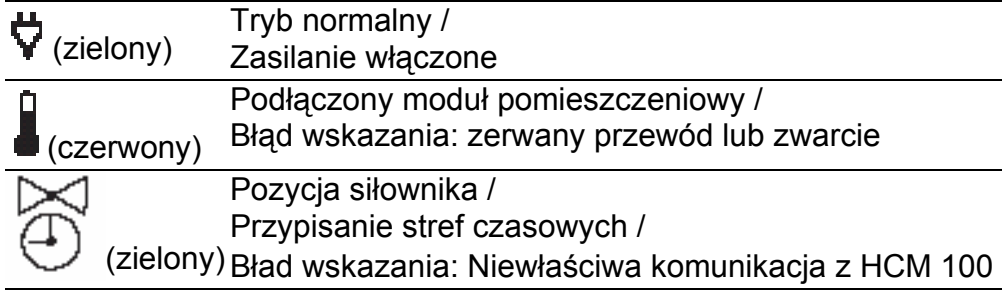

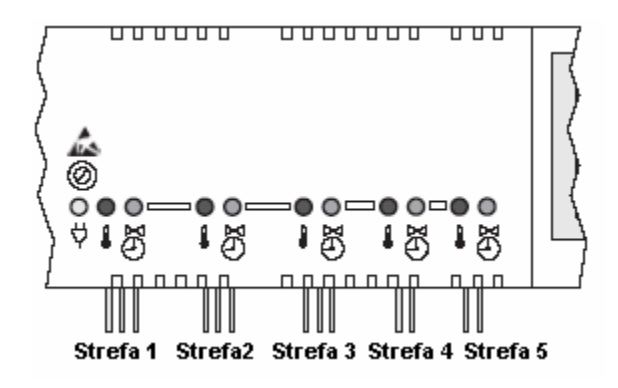

#### Opis

# **Tryby pracy regulatora**

#### **Tryb normalny**

W trybie normalnym zielona dioda LED  $\bigcup$  informuje o pozycji siłownika termicznego:

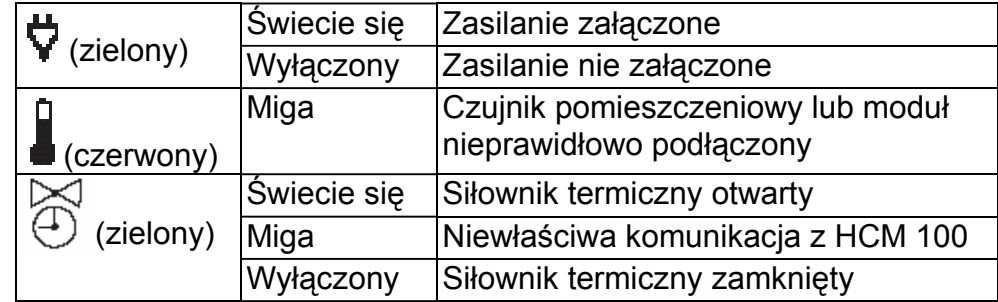

Moduły HCW 23 lub HCU 23 s ą jednoznacznie przypisane przewodowo do stref temperaturowych. Odpowiadaj ące im czerwone diody LED nie świecą. Jeśli diody czerwone migają to oznacza przerwany obwód modułu, zawarcie lub wskazanie na niewł<sup>a</sup> ściw ą oporność.

 $13$ 

#### Opis

#### **Tryb instalacji**

• W trybie instalacji styrefy temperaturowe s ą przypisywane do centrali HCM100. (Patrz rozdział: "Uruchomienie z centralą na str. 34)

#### **Wskazanie konfiguracji (przycisk konfiguracji 1)**

• Wskazanie konfiguracji informuje o aktualnym stanie sterowania regulatorem tj. przypisanie modułów pomieszczeniowych do okre ślonych stref temparaturowych w centrali steruj ącej. Patrz rozdział "Sprawdzenie instalacji" na str. 41.

 $15$ 

# **Przyciski regulatora**

• Przycisk konfiguracji (1): Sprawdzenie przypisania stref temperaturowych w centrali steruj ącej.

Wybór strefy temperaturowej, która ma by ć przypisana w centrali lub modułowi (patrz:Funkcje przycisków na str. 18).

• Przycisk kasowania (2): Usuwanie strefy temperaturowej z centrali steruj ącej lub modułu (patrz: Funkcje przycisków na str. 18).

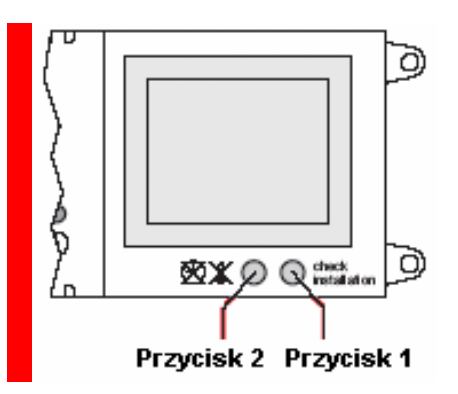

#### **Funkcje przycisków**

- ► Wci śnij na krótko przycisk konfiguracji (1).
	- *Wskazanie przypisania regulatora do centrali sterującej, moduł<sup>u</sup> pomieszczeniowego lub czujnika pokojowego. Regulator wskazuje na rodzaj przypisania.*

*Je śli zielona dioda LED świeci – strefa temperaturowa przypisana w centrali.* 

*Jeśli czerwona dioda LED świeci – czujnik RF 20, moduły HCU 23 s ą podłączone.* 

*Wskazania po 60 sek. powracają do trybu normalnego.* 

- ► Wcisnąć przycisk konfiguracji (1) dwukrotnie.
- ► Wcisnąć przycisk kasowania (2).

*Czerwona dioda LED strefy 1 miga. Tryb instalacyjny aktywny.* 

*Wybrana strefa temperaturowa usuni ęta (dioda LED miga).* 

 $17$ 

# **Konfiguracja i podłączenie elektryczne**

► Przed zdj ęciem pokrywy nale ży wyłączy ć zasilanie.

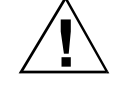

**Elektroniczne elementy regulatora mog ą ulec zniszczeniu na skutek wyładowania statycznego!** 

- **Uwaga!**  ► Nie nale ży dotyka ć takich elementów.
	- ► Należy rozładować elektryczność statyczną poprzez dotkni ęcie do uziemienia.

# **Demonta ż pokrywy**

- ► Poluzowa ć wkręt na czołowej powierzchni pokrywy (1).
- ► Wcisnąć z obu stron blokady zatrzasku (2).
- ► Zdjąć pokryw ę (3).

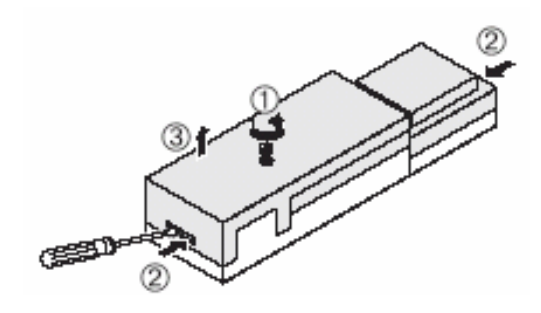

# **Rozgałęzienie programów czasowych**

- i Nastawę temperatury (wartość i czas) dowolnej strefy można
- powielić dla innych stref. Tego typu działanie nazywa się rozgałęzieniem i wykonywane jest przy pomocy przełącznika  $(1).$

 $19$ 

1. Przełącznik do przypisania stref temperaturowych do określonych nastaw.

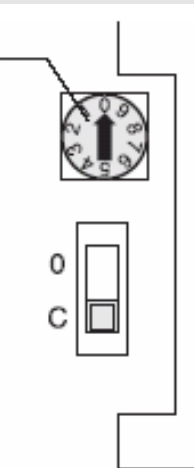

► Ustawić przełącznik według opisu w poniżej tabeli.

Konfiguracja i podłączenie elektryczne

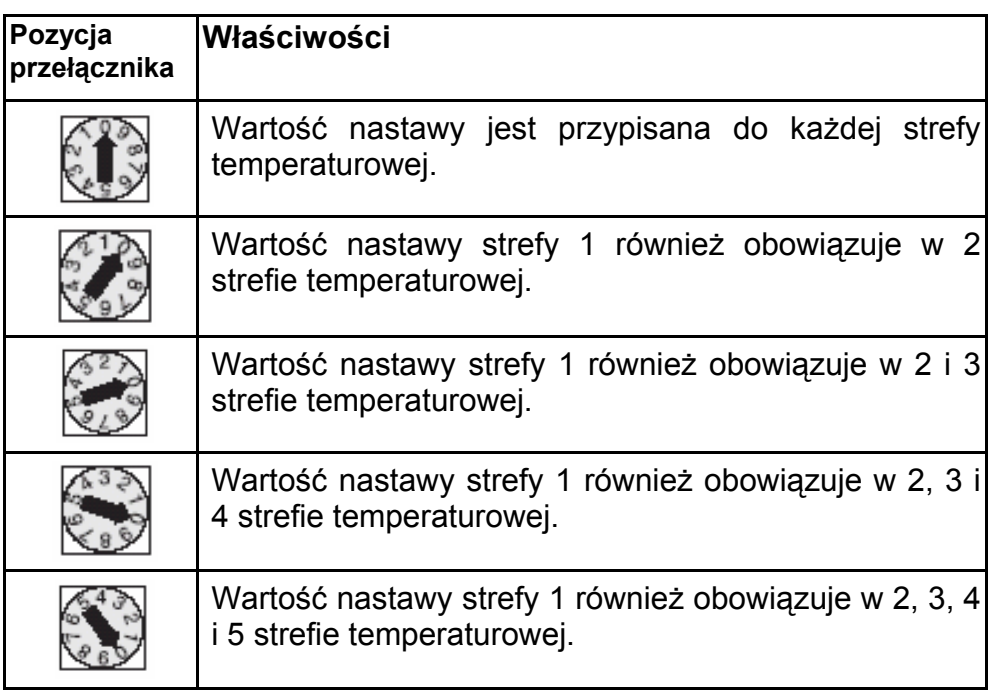

# **Wybór typu siłownika**

- W jednej konfiguracji można jedynie podłączyć jeden typ ш siłownika. Jeśli w systemie występują dwa rodzaje siłowników tj. bezprądowo otwartych i bezprądowo zamnkiętych należy wówczas zastosować dwa odrębne regulatory strefowe.
- 1. Przełącznik wybory rodzaju siłownika (O = bezprądowo otwarty, C = bezprądowo zamknięty)

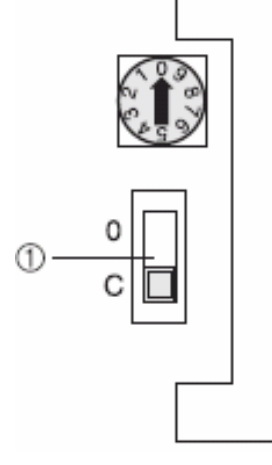

► Sprawdzić jaki typ siłownika jest zastosowany.

#### Konfiguracja i podłączenie elektryczne

► Ustawić przełącznik według informacji w poniżej tabeli.

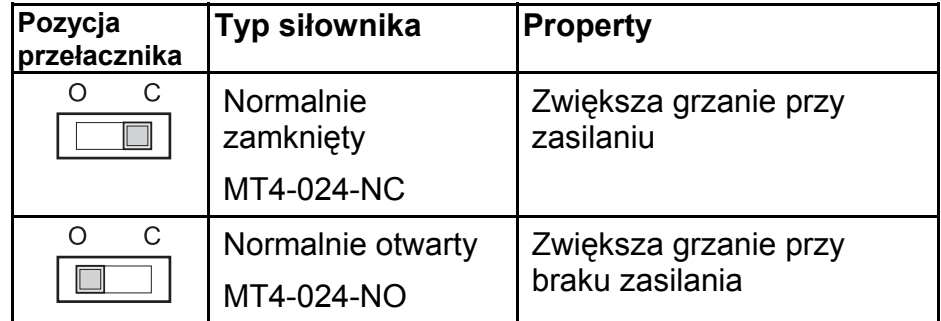

# **Przełącznik systemu grzanie/chłodzenie**

Regulator posiada możliwość zmiany funkcji z grzania na chłodzenie.

1. Zacisk do wyłącznika bezpotencjałowego. Wybór trybu systemu grzanie/chłodzenie (otwarty = grzanie, zamknięty = chłodzenie)

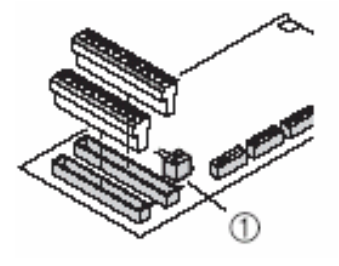

► Wybrać pozycję przełącznika wedłu oczekiwanego funkcją systemu.

21

#### **Okablowanie**

#### **Dopuszczalne rodzaje przewodóworaz długości**

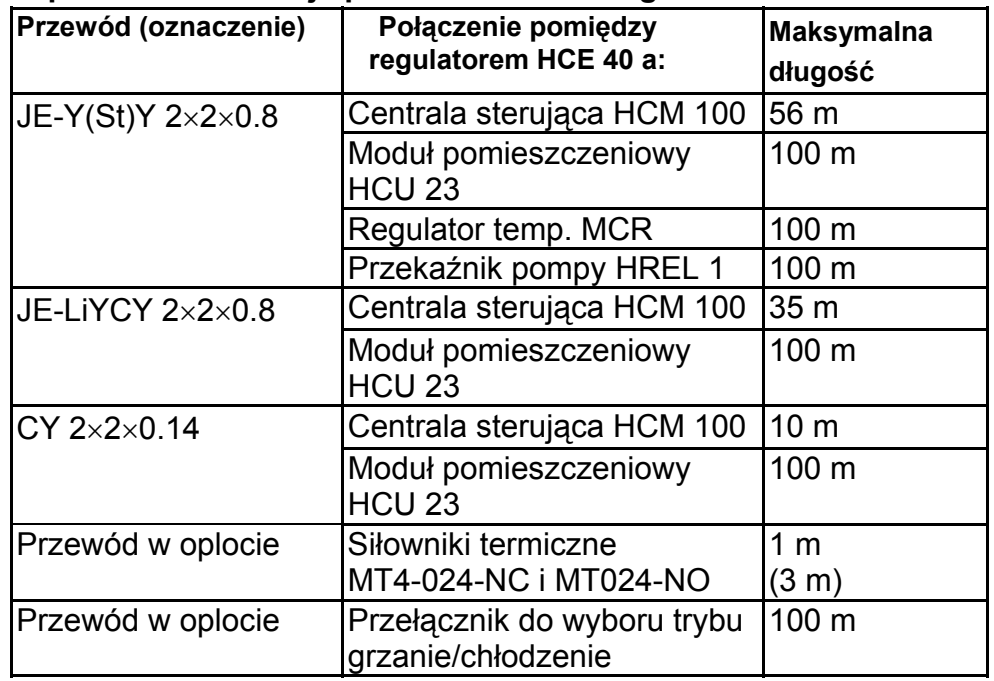

Kable do siłowników mogą być wydłużone z 1 do 3 m stosują<sup>c</sup> przewód typu HCV2 z wtykiem. Ш

e de la construcción de la construcción de la construcción de la construcción de la construcción de la constru

Konfiguracja i podłączenie elektryczne

Stosować przewody o przekroju do 1.5 mm<sup>2</sup>. Zalecamy stosowanie przewodu typ JE-Y(St)Y 2×2×0.8. Stosować załączone typy listew zaciskowych oraz odpowiednie długości przewodów.

#### **Podłączenie siłowników**

W strefach 1 do 3 mogą być podłączone maksimalnie po 3 siłowniki, w strefach 4 i 5 po maksimum 2 siłowniki.

- ► Przed podłączeniem siłowników należy rozłączyć zasilanie.
	- Jeśli wymagana jest większa ilość siłowników niż 10, należy
	- zastosować większą ilość regulatorów (patrz strona 6).

#### Konfiguracja i podłączenie elektryczne

► Wprowadzić końcówki przewodów siłowników do gniazd odpowiednich stref temperaturowych.

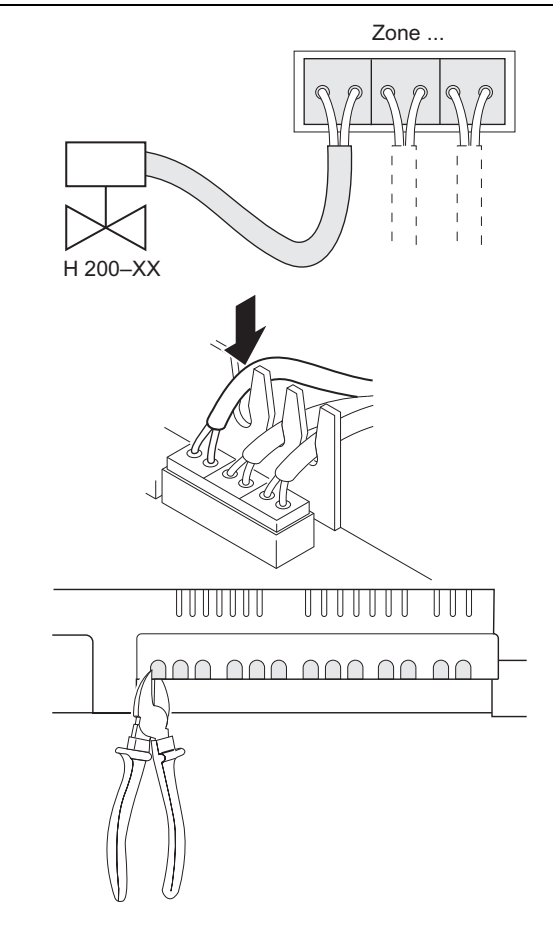

<u>25 September 2006 – 2006 September 2006 September 2006 September 2006 September 2006 September 2006 September 2006 September 2006 September 2006 September 2006 September 2006 September 2006 September 2006 September 2006 S</u>

► Mocować przewody w klamrze zaciskowej.

► Przy pomocy szczypców wyłamać przedziały w obudowie.

Konfiguracja i podłączenie elektryczne

#### **Alokacja stref**

Poniżej przedstawiono sposób okablowania listew w zależności od rodzaju urządzeń:

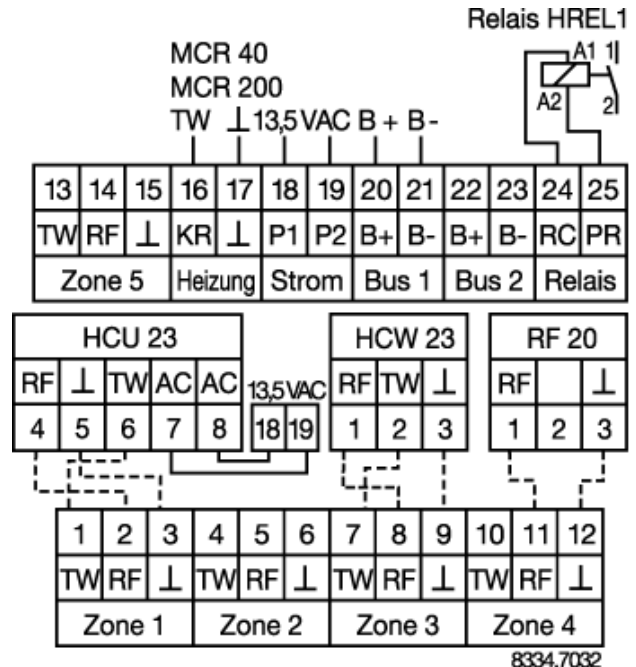

Konfiguracja i podłączenie elektryczne

#### **Podłączenie centrali sterującej**

Regulator strefowy HCE 40 współpracuje z maksimum 10 siłownikami termicznymi i do 3 siłowników w jednej strefie temperaturowej.

- ► Używać rodzajów okablowania według informacji z tabeli na str. 23.
- ► Podłączyć centralę do regulatora według poniższego schematu.
	- Jeśli w systemie występuje większa ilość regulatorów
	- Ш strefowych (maks. 3) należy je połączyć według schematu na następnej stronie.

Konfiguracja i podłączenie elektryczne

- 1. Centrala HCM 100
- 2. Regulator strefowy 1 (zaciski 13 to 25)
- 3. Regulator strefowy 2 (zaciski 13 to 25)
- 4. Regulator strefowy 3 (zaciski 13 to 25)
- 5. Strefa temperaturowa 5
- 6. Załączenie kotł<sup>a</sup>
- 7. Zasilanie 13.8 V AC
- 8. Bus
- 9. Przekaźnik pompy
- TW Zacisk zadajnika
- RF Zacisk czujnika temperatury
- ⊥ Uziemienie

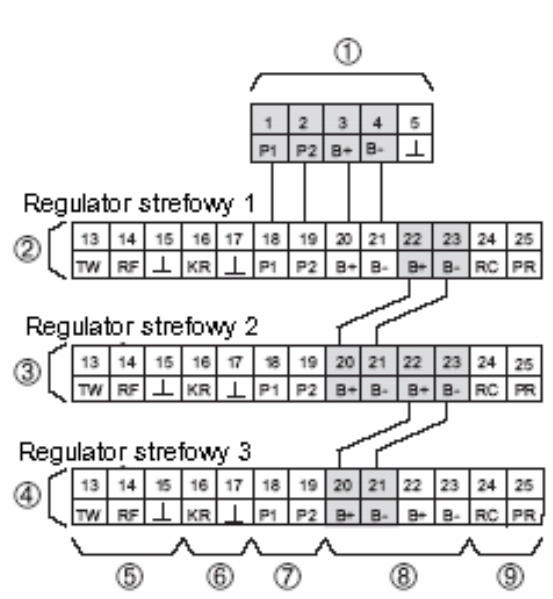

#### **Podłączenie modułów HCU 23 i HCW 23**

Moduły HCU 23 i HCW 23 posiadają podłączenie przewodowe.

- ► Używać rodzajów okablowania według informacji z tabeli na str. 23.
- ► Podłączyć moduły do listwy regulatora według poniższego schematu.

<u>27 денови представљеног стандарта на стандарта на стандарта на стандарта на стандарта на стандарта на стандарт</u>

#### Konfiguracja i podłączenie elektryczne

- Tylko jeden programowalny moduł pomieszczeniowy moż<sup>e</sup> współpracować z centralą HCM 100.
- W przypadku podłączenia programowalnego moduł<sup>u</sup> pomieszczeniowego HCU 23, należy pomiędzy zaciskami 19 a uziemieniem (np. zacisk 17) zastosować zworę. Można również użyć zacisku uziemiającego regulatora (zacisk 5).

 $29$ 

Moduł pomieszczeniowy HCW 23

Przykład: podłączenie do strefy temperaurowej 5

- 1. Moduł pomieszczeniowy HCW 23
- 2. Regulator strefowy HCE 40 (zaciski 13 do 25)
- 3. Strefa temperaturowa 5

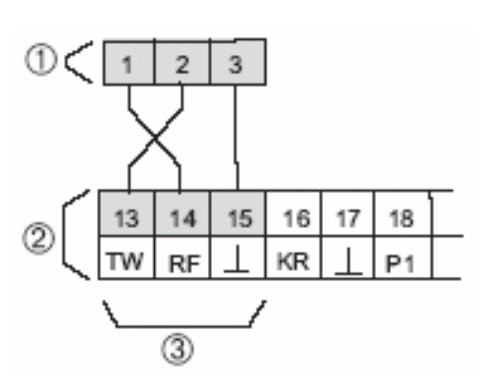

#### Konfiguracja i podłączenie elektryczne

Programowalny moduł pomieszczeniowy HCU 23

- 1. Moduł pomieszczeniowy 5. Regulator strefowy HCE 40 HCU 23 (zaciski 13 to 25)
- 2. HAC 30 (styk otwartego okna)
- 3. Listwa zaciskowa stref 1 5
- 4. Zasilanie modułu HCU 23
- TW Zacisk zadajnika

6. Strefa temperaturowa 5

- RF Zacisk czujnika temperatury
- ⊥ Uziemienie

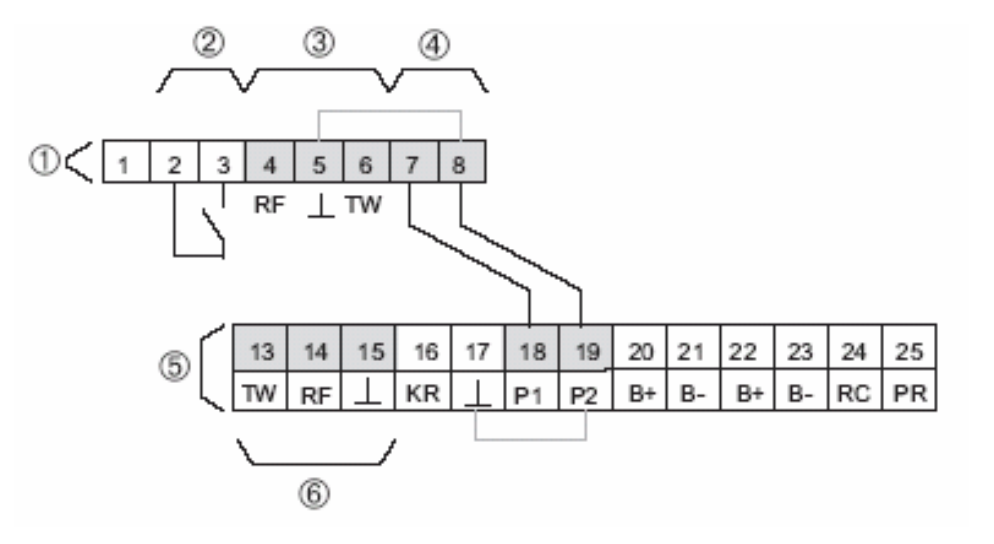

# **Załączenie kotła i przekaźnika pompy**

Załączenie kotła można zrealizować wykorzystując regulatory typu MCR 200, MCR 35, MCR 40 i ZG 252N:

W regulatorze MCR 200 wejście sygnałów temperatury i uziemienia znajdują się pod różnymi zaciskami w zależności od typu regulatora.

► Wykonac podłączenie według poniżych schematów.

W regulatorach MCR 35 i MCR 40 wejście sygnałów temperatury i uziemienia znajdują się pod zaciskami jak niżej:

 $31$ 

1. MCR 35

Listwa niskonapięciowa

- 2. Uziemienie HCE 40 zacisk 17
- 3. Zacisk zadajnika HCE 40 zacisk 16
- 4. MCR 40 Listwa niskonapięciowa
- 5. ZG 252N Listwa niskonapięciowa
- TW: Zacisk zadajnika

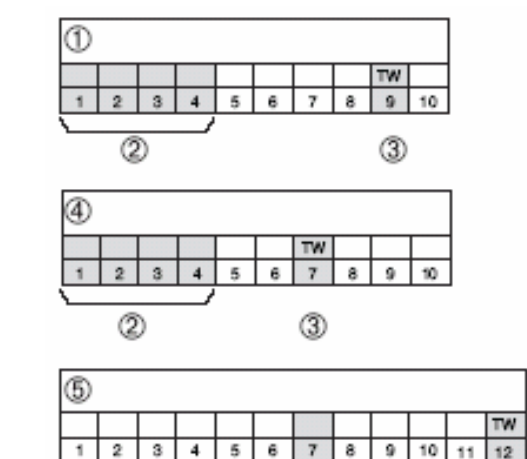

2

#### Konfiguracja i podłączenie elektryczne

Jeśli system podłączony jest na grzanie ("załączenie kotła") i wymaga sterowania pompą to należy:

- ► Zastosować przewody z tabeli na stronie 23.
- ► Podłączyć kocioł i pompę do regulatora według poniższych schematów

# **Podłączenie reefgulatora i przekaźnika pompy**

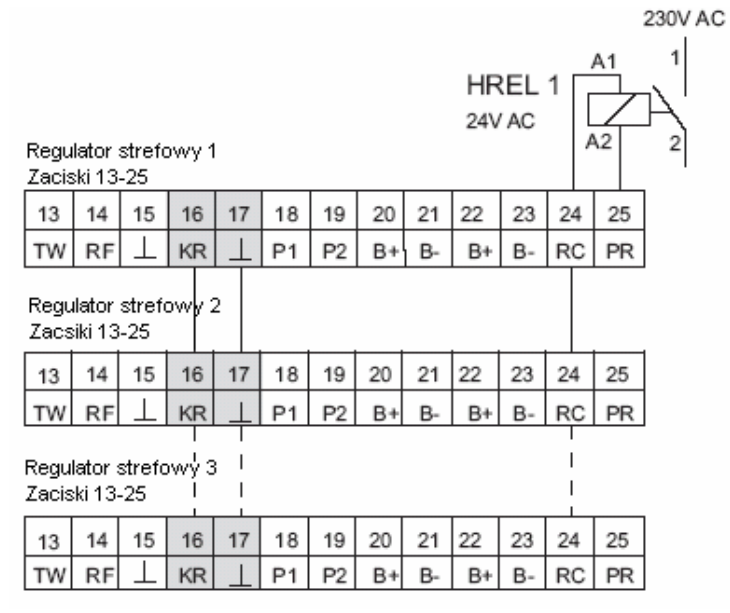

将

Ш

System można rozszerzyć do 3 regulatorów strefowych. Zacisk PR pozostałych regulatorów pozostaje otwarty.

#### **Podłączenie modułu pomieszczeniowego i czujnika temperatury pomieszczenia**

Moduły pomieszczeniowe typ HCW 23 i HCU 23 oraz czuniki tempera-tury pomieszczenia RF 20 są elementami zasilanymi przewordowyć moduły i czujnik według załączonych instrukcji montażowych.

# **Montaż listew zaciskowych**

► Wcisnąć listwę zaciskową w gniazdo listwy regulatora.

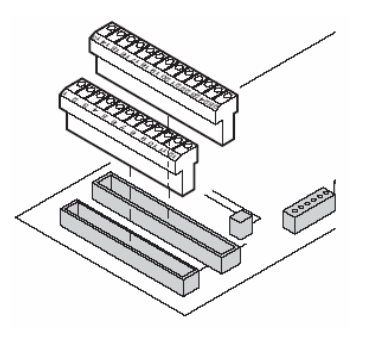

#### **Montaż pokrywy**

- ► Umieścić pokrywę na obudowie.
- ►Wcisnąć zatrzaski po lewej i prawej stronie pokrywy.

33

►Przykręcić wkrętem pokrywę. Uruchomienie

# **Uruchomienie**

Uruchomienie polega na przypisaniu modułów pomieszczeniowych, czujników temperatury do odpowiednich stref temperaturowych w centrali sterującej. Nazwy pomieszczeń dla każdej strefy określane są w centrali (jeśli występuje).

# **Uruchomienie regulatora**

► Załączyć zasilanie.

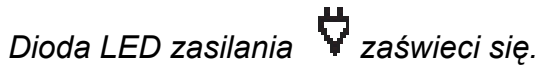

- ► Uruchomić moduł pomieszczeniowy jeśli występuje (patrz instrukcja uruchomienia modułu).
- ► Uruchomić centralę sterującą jeśli występuje (patrz instrukcja uruchomienia centrali).
- ► Przypisać strefy temperaturowe w centrali jeśli centrala jest zastosowana patrz instrukcja uruchomienia centrali HCM100).
- ► Sprawdzić konfiguracje.

# **Uruchomienie z central ą steruj ą c ą**

Ten rozdział omawia sposób uruchomienia, je śli wyst ępuje centrala steruj ąca. Opisano sposób przypisania modułów do stref temperaturowych. Je śli system nie posiada centrali mo żna ten rozdział pominąć.

 $35$ 

#### **Przycisk danych (1)**

- ► Wcisnać Aktywacja kursora lub potwierdzenie zmiany .
- ► Obróci ć Zmiana poł<sup>o</sup> żenia kursora lub wartości nastawy.

# **Przycisk powrotu (2)**

► Wcisnąć Przeskok do poprzedniego menu Jeśli zmiana nie została zatwierdzona przez wci śni ęcie przycisku danych to nast ępuje pomini ęcie zmiany.

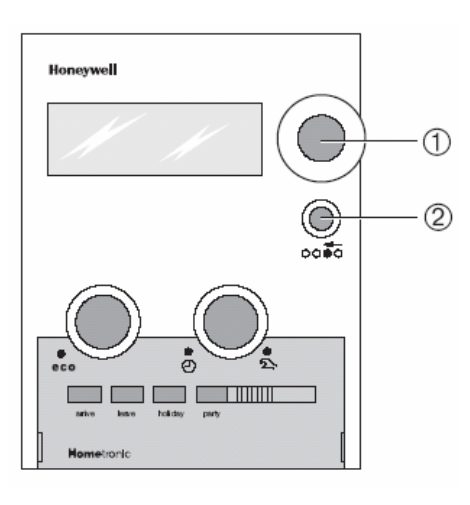

#### Uruchomienie

#### **Przypisanie stref temperaturowych**

- Ponieważ moduły lub czujniki temperatury s ą podłączone
- Ш przewodami do zaciskow danej strefy, wi ęc ju ż s ą z tego powodu przypisane.

# **Przykład: Przypisanie SALON-u do strefy 1**

► Wcisnąć na regulatorze przycisk konfiguracji (1).

*Pojawi si ę przypisanie regulatora do centrali steruj ącej. Zielona dioda LED zaświeci si ę, je śli strefa temperaturowa został<sup>a</sup> przypisana w centrali, natomiast je śli podłączony s ą moduł pomieszczeniowy lub czujnik temperatury to za świeci si ę czerwona dioda LED.* 

- Jeśli strefa temperaturowa 1 jest ju ż przypisana do centrali steruj ącej to bieżące przypisanie nadpisuje poprzednie.
- ► Wcisnąć dwukrotnie przycisk konfiguracji (1) na regulatorze *Czerwona dioda LED strefy 1 błyska. Regulator oczekuje sygnału z centrali steruj ącej.*

#### Uruchomienie

Centrala steruj ące pozostaje w trybie automatycznym. świetlaczu pojawiaj ą si ę:

► Wci śnij przycisk danych. *Na wyświetlaczu pojawi si ę tekst:* 

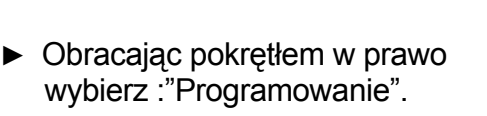

►

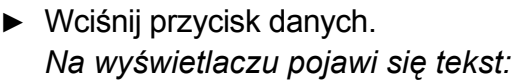

<u>занавана за представана за представана за представана за представана за представана за представана за предста</u>в

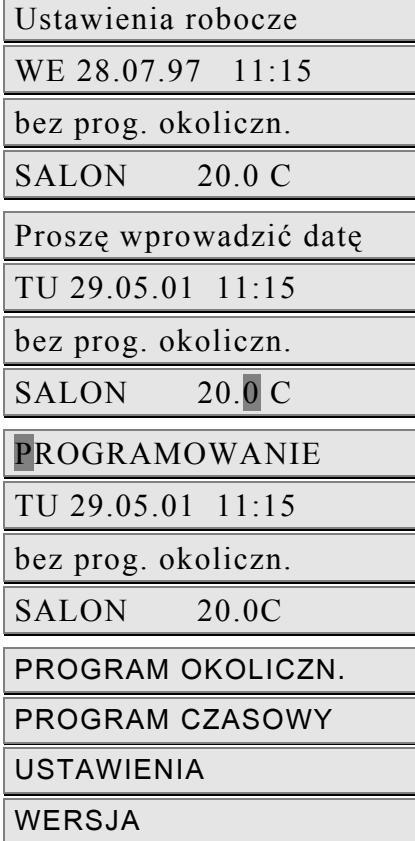

#### Uruchomienie

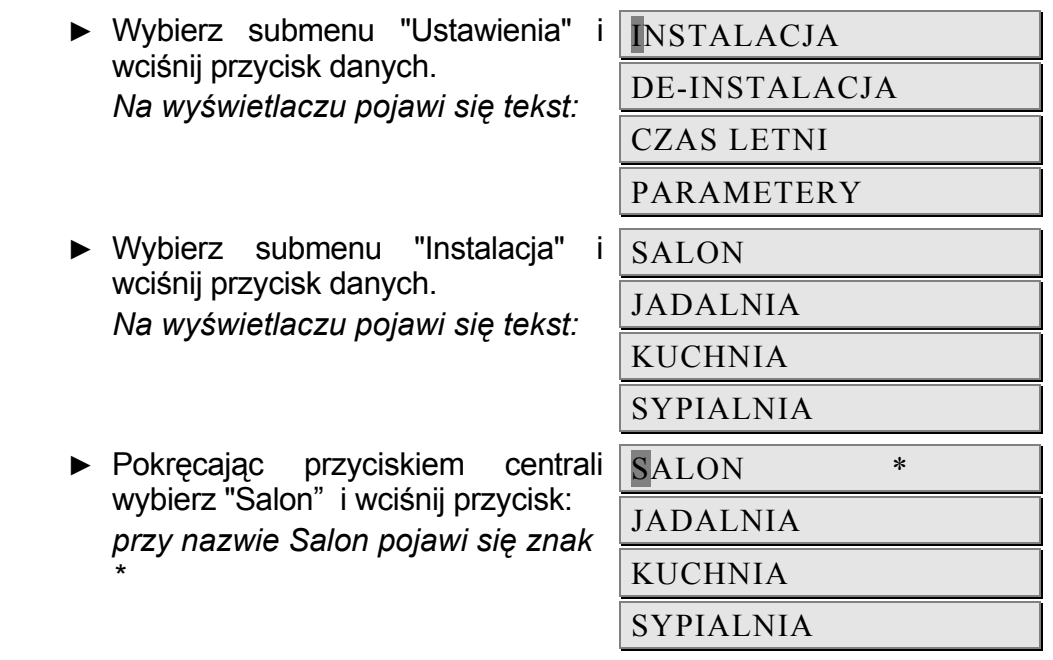

*Czerwona dioda LED na regulatorze strefy 1 zga śnie, nazwa SALON została przypisana strefie temperaturowej 1.* 

- ► Zapisz nazw ę pomieszczenia w planie stref.
- ► Powtórz w/w kroki w celu przydzielenia nazw pozostałym strefom temperaturowym.

*Wciśnij przycisk instalacji (1) dopóki dioda LED nie zga śnie. Regulator powrócił do trybu standardowego.* 

Je śli przycisk instalacji nie zostanie wci śni ęty w okresie do 3 minut, regulator automatycznie przyjmie standardowy tryb działania. Przydzielone strefy temperaturowe pozostaj ą zachowane nawet w przypadku zaniku zasilania.

# **Przypisanie strefie modułu pomieszczeniowego HCU23 lub HCW 23**

Moduły i czujniki s ą przypisane strefom ze wzgl ędu na połączenie przewodowe. Nale ży zapozna ć si ę z rozdziałem "Podłączenie modułów HCU 23 i HCW 23" strona 28.

- Je śli moduł HCW 23 został usuni ęty nale ży równie ż usunąć
- Ш jego przypisanie. Patrz "Usunięcie przypisania"

# **Usuni ęcie przypisania**

### **Usuni ęcie strefy temperaturowej na regulatorze HCE 40**

Je śli wymagane jest usuni ęcie przypisania strefie temparturowej ze wzgl ędu na: przypadkowe przypisanie, zdeinstalowanie moduł<sup>u</sup> pomieszczeniowego, nale ży postepowa ć nast ępuj ąco:

► Wcisnąć przycisk konfiguracji (1) kilkakrotnie dopóki czerwona lub zielona dioda nie zapali si ę przy szukanej strefie.

 $39$ 

#### Uruchomienie

Pojawi

*Czerwona dioda LED strefy temperaturowej miga.* 

► Wcisnąć przycisk kasowania (2) dopóki nie zga śnie czerwona lub zielona dioda. Strefa temperaturowa została usuni ęta.

#### **Usuni ęcie przypisania nazw pomieszcze ń w centrali**

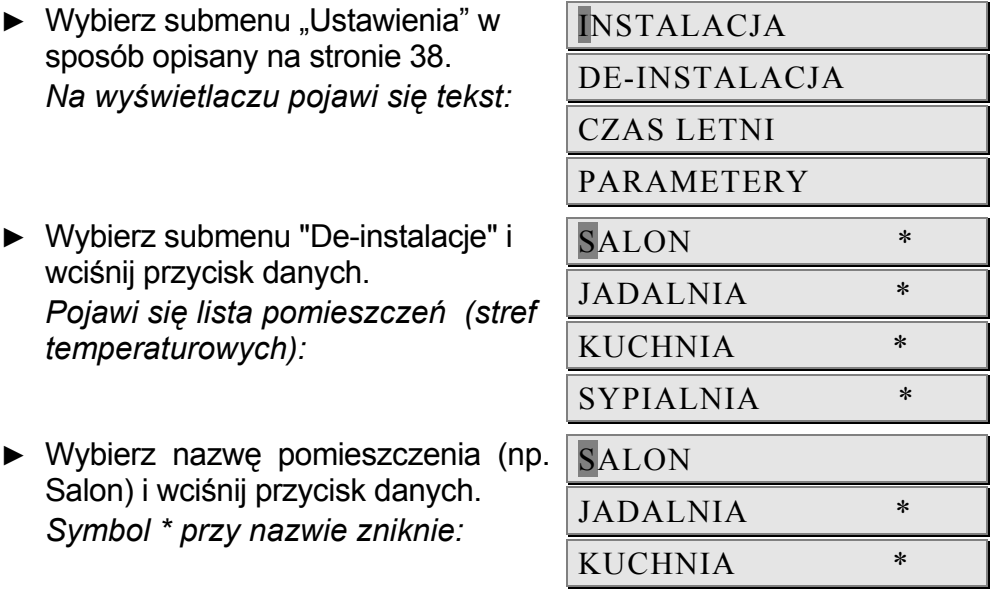

SYPIALNIA \*

*Przypisanie nazwy zostało usuni ęte.* 

40

►

# **Zapis ustawie ń w centrali Hometronic Manager**

Przed opuszczeniem trybu konfiguracji ustawienia musz ą zosta ć zapisane w centrali.

Zachowanie ustawień opisane zostało w instrukcji obsługi centrali.

# **Sprawdzenie instalacji**

# **Konfiguracja**

► Wcisnąć przycisk konfiguracji (1).

*Za świeci si ę zielona dioda LED je śli strefa temperaturowa jest przypisana w centrali* 

Regulator wska że konfiguracje. Kolorowe diody LED wskazuj ą na konfiguracje w poszczególnych strefach temperaturowych.

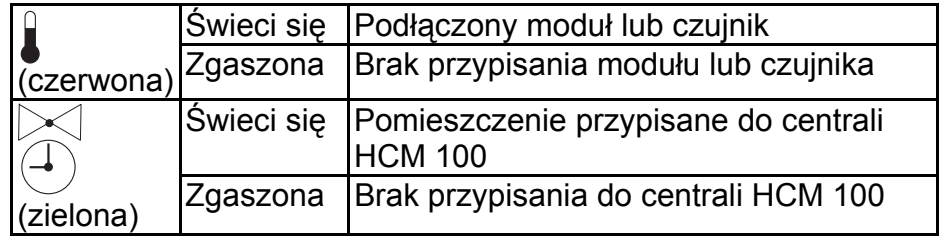

41

#### Uruchomienie

### **Sprawdzenie przypisania nazw pomieszcze ń**

► Wybra ć maksymaln ą wartość nastawy w centrali (patrz instrukcja działania centrali steruj ącej).

*Zapali si ę zielona dioda LED danej strefy temperaturowej.* 

- Siłowniki normalnie zamknięte mogą posiadać opóźnienie do  $\blacksquare$  15 minut.
- ► Wybra ć minimaln ą wartość nastawy w centrali (patrz instrukcja działania centrali steruj ącej).

*Zga śnie zielona dioda LED odpowiadaj ąca danej strefie temperaturowej.* 

*Przypisanie strefy jest poprawne.* 

Siłowniki normalnie otwarte mog ą posiada ć opó źnienie do 15 minut. H

#### **Przywrócenie ustawie ń fabrycznych**

- Przywrócenie nastaw fabrycznych kasuje wszystkie bieżące przypisania. Ш
- ► Wcisnąć dwukrotnie przycisk konfiguracji (1).
- ► Wcisnąć i przytrzymać przycisk kasowania (2) na ok. 20 sek dopóki wszystkie diody nie za świec ą si ę. *Regulator powrócił do nastaw fabrycznych.*

#### **Uwaga do instalatora**

Po uruchomieniu regulatora nale ży poinformowa ć użytkownika o działaniu systemu:

- ► Zapozna ć u żytkownika z działaniami poszczególnych elementów systemu.
- ► Wyja śni ć instrukcje działania elementów.
- ► Wskaza ć na istotne wła ściwo ści systemu i poinformowa ć o mo żliwo ści rozbudowy systemu.

#### Załącznik

# **Załącznik**

#### **Słownik**

#### **Moduł pomieszczeniowy**

Mierzy aktualn ą temperatur ę, umożliwia żliwia zmian nastawy temperatury. Jest montowany w każdej strefie w odpowiednim miejscu

**Obwód grzewczy**  Powierzchnia sterowna siłownikiem termicznym.

#### **Centrala steruj ąca**

Centralna jednostka HCM 100 steruj ąca regulatorem strefowym HCE 40.

#### **Załączenie kotł<sup>a</sup>**

Regulator HCE 40 steruje załączeniem kotła poprzez analogowe sygnały z regulatorów pogodowych tj. MCR 200, MCR 35, MCR 40 i ZG 252.

#### **Temperatura nastawy**

Oczekiwana temperatura pomieszczenia.

#### **Sygnał wej ściowy nastawy**

Funkcja modułu w trybie ręcznym.

#### **Siłownik termiczny**

Otwiera lub zamyka dopływ czynnika do obiegu grzewczego. Jest sterowany regulatorem strefowym.

#### **Program czasowy**

Zestaw nastaw i czasów przełącze ń okre ślany w centrali Hometronic Manager.

#### **Podział stref**

Przegl ąd stref temperaturowych regulatora.

 $43$ 

# Załącznik

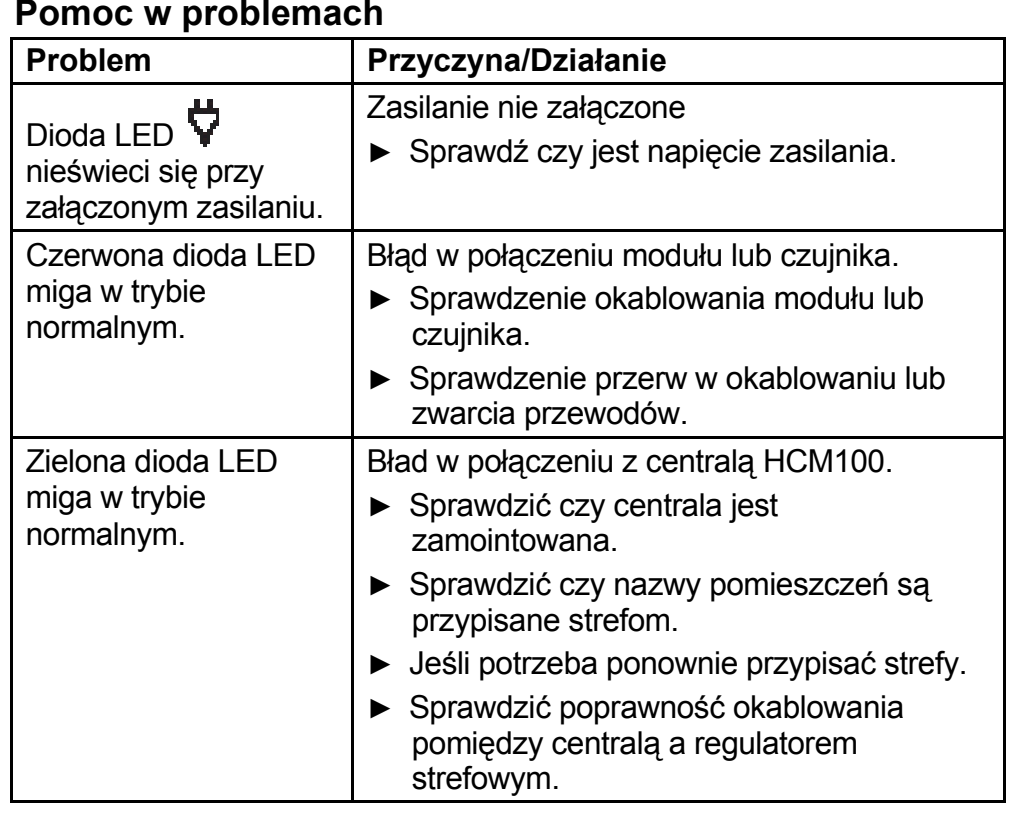

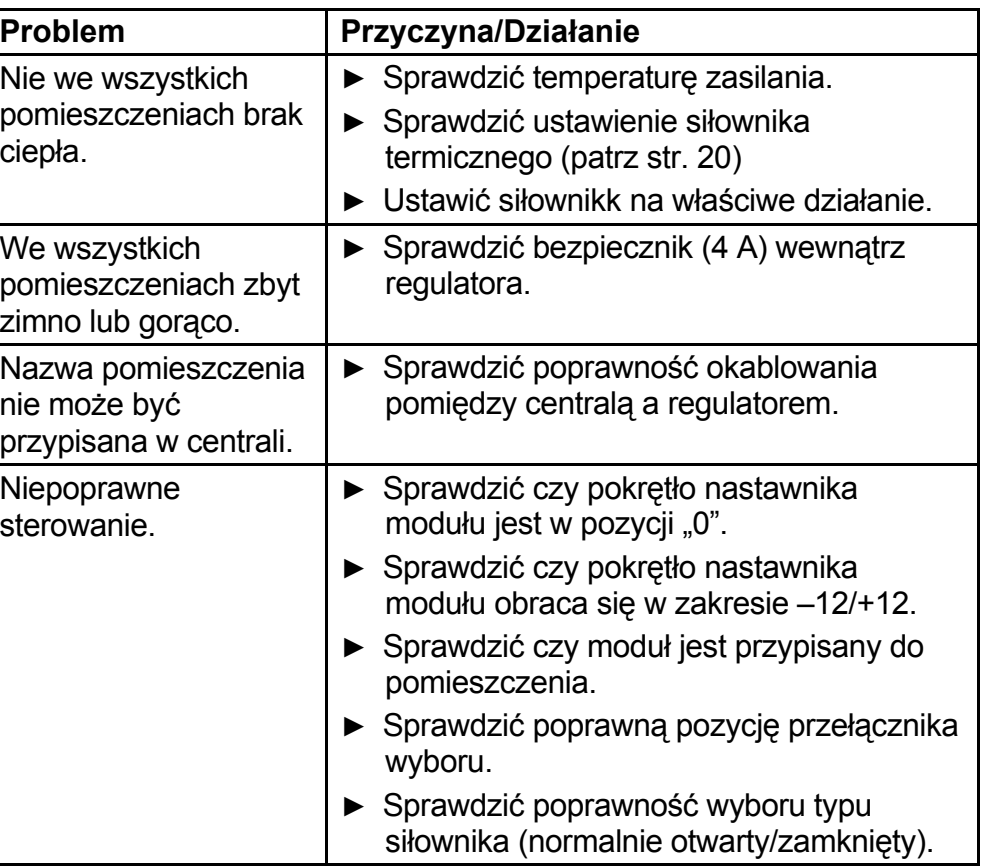

45

Załącznik

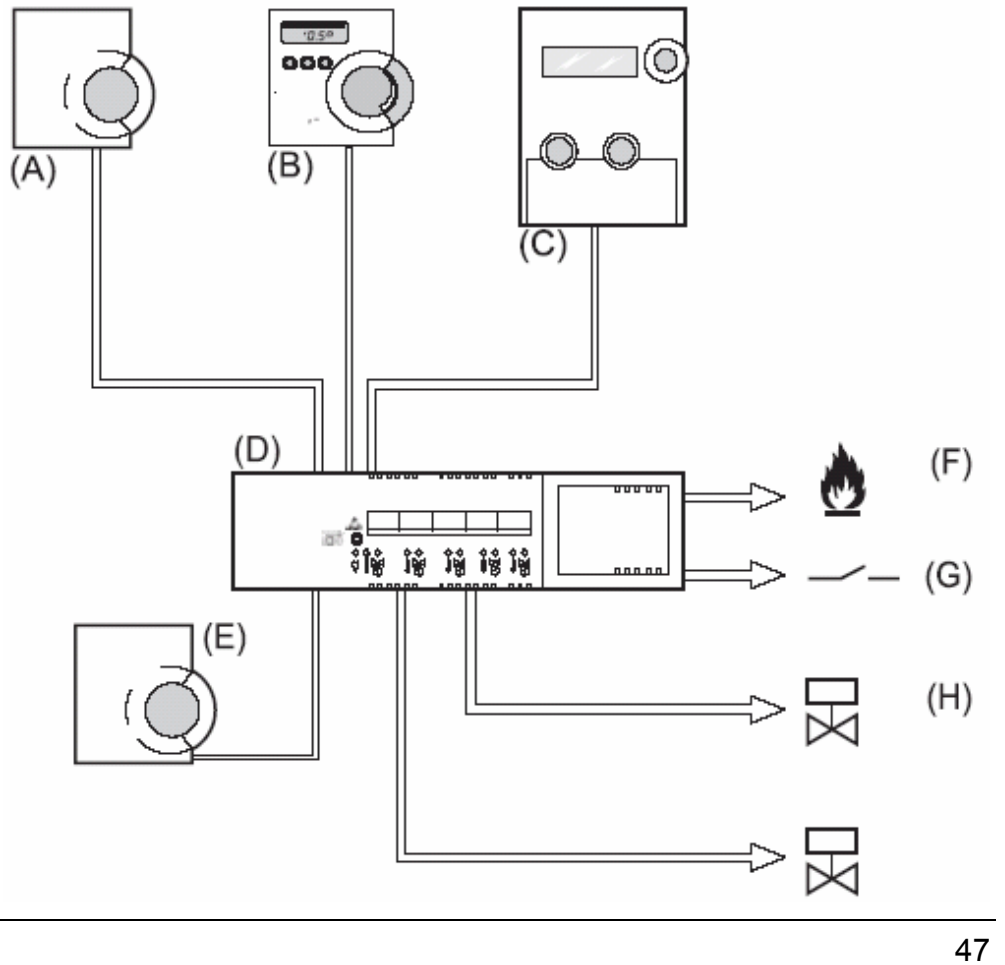

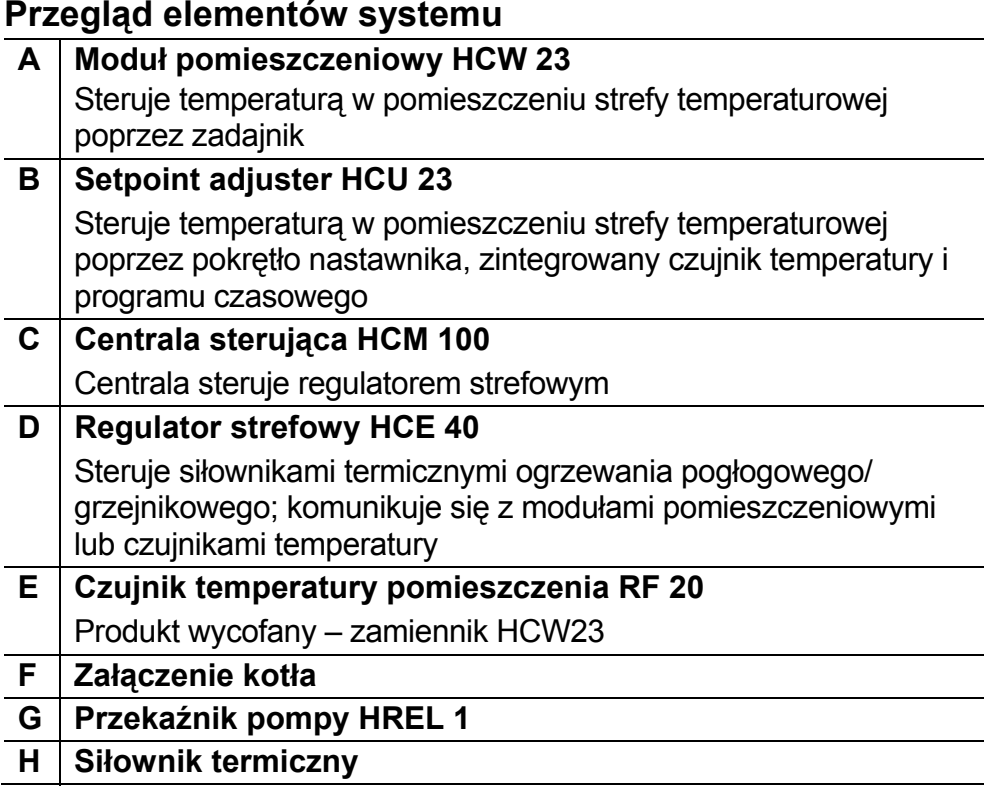

#### **Plan stref**

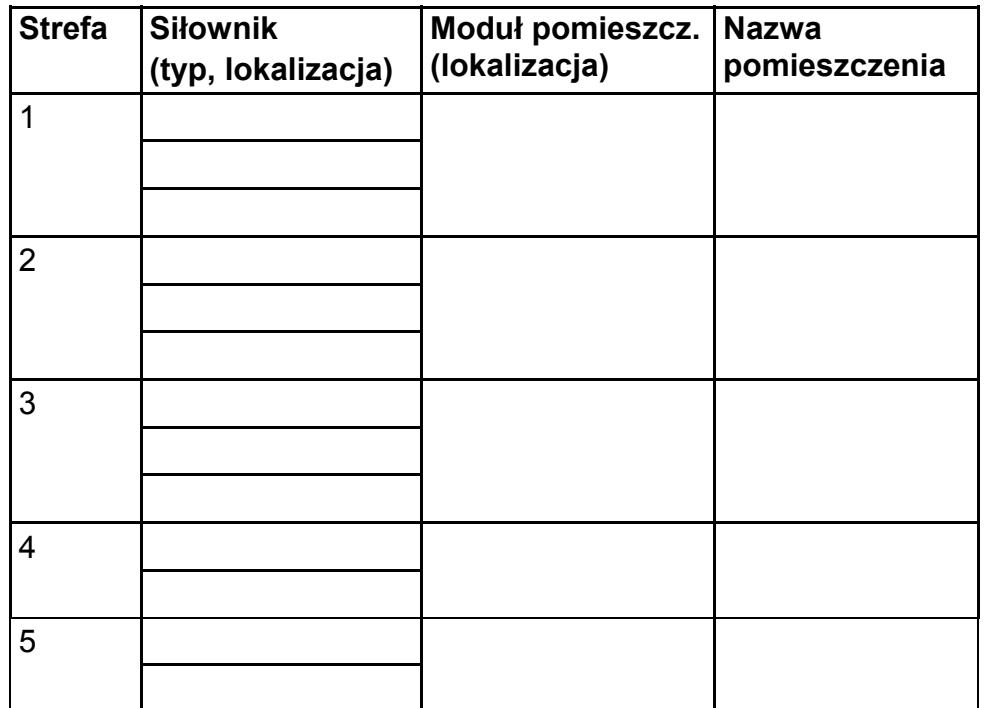

#### Załącznik

#### **Warunki poprawnej pracy systemu**

- Maksymalnie 5 stref na jeden regulator
- Maksymalnie 3 podłączenia na stref ę
- Maksymalnie 10 siłowników na jeden regulator
- Tylko jeden typ siłowników dla jednego regulatora (bezpr ądowo otwarty lub bezpr ądowo zamkni ęty)
- Maksymalnie 3 regulatory strefowe HCE 40 współpracuj ące z jedn ą central ą HCM 100.
- Je śli system posiada zainstalowan ą central ę HCM 100, dopuszczalne jest maksymalnie 1 moduł programowalny HCU 23 dla jednego regulatora strefowego HCE 40.

50

# **Honeywell**

#### **Honeywell AG**

Böblinger Straße 17 D – 71101 Schönaich Tel. (+49) (0) 1801 466 390

This company is certificated to

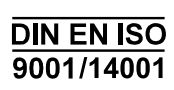

The right is reserved to make modifications. This document is definitive for the enclosed product and replaces all previous publications.

No. 7157588 EN1H-0186 GE51 R1002